Directions on cancelling a lane rental:

- 1. Log on to your account by going to play.cabq.gov
- 2. Once logged on, go to "My Account"  $\rightarrow$  "History and Balances" $\rightarrow$ "cancellations"

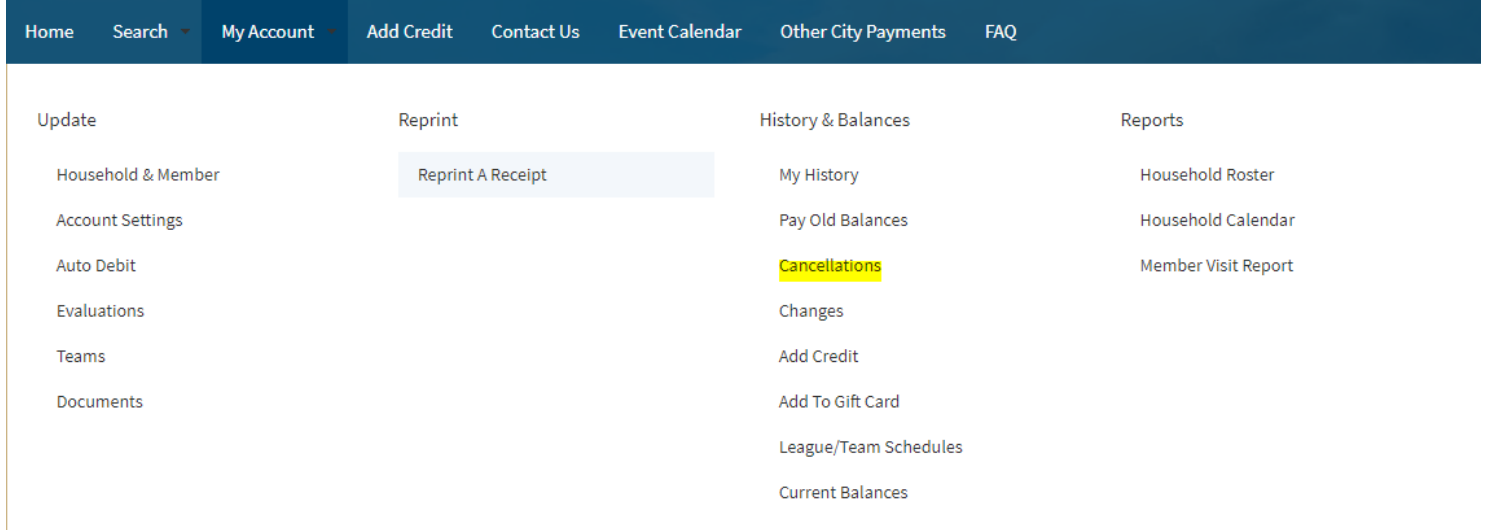

## 3. Find the lane you would like to cancel and click on the checkmark

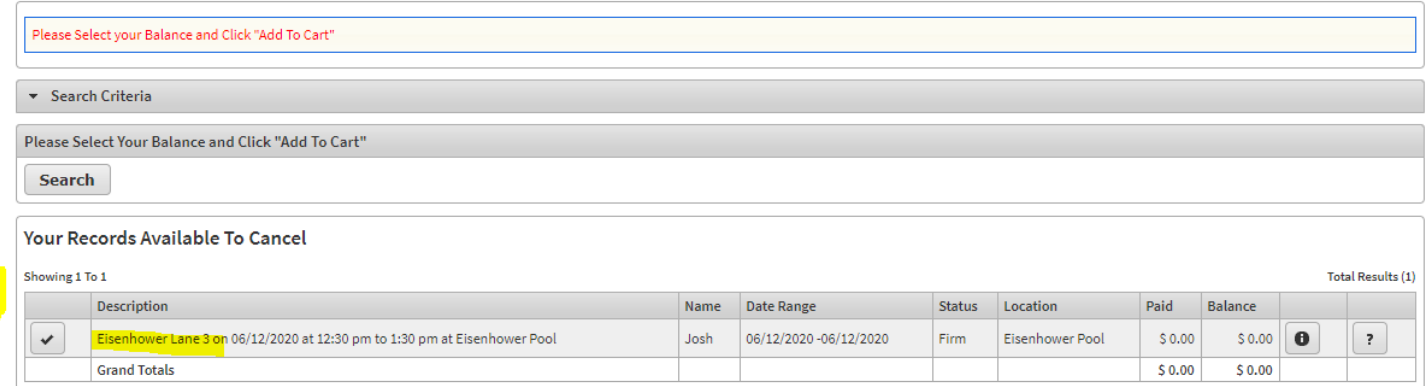

## 4. Now click on proceed to checkout

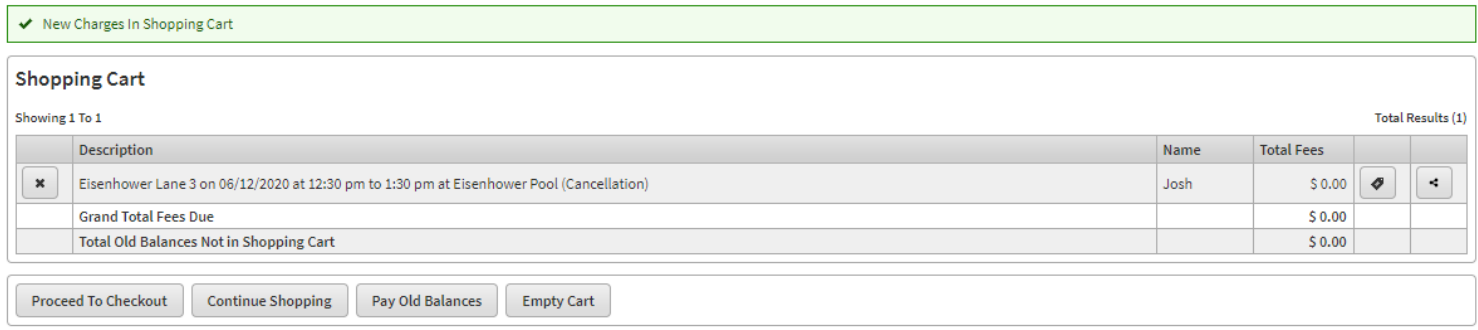

## 5. Now just click continue and you are all set!